## **EPeditor : Axes Control (**人机机型**: EP314) – JOG control** 手动正反转 **–** 步进马达 ◆接线图

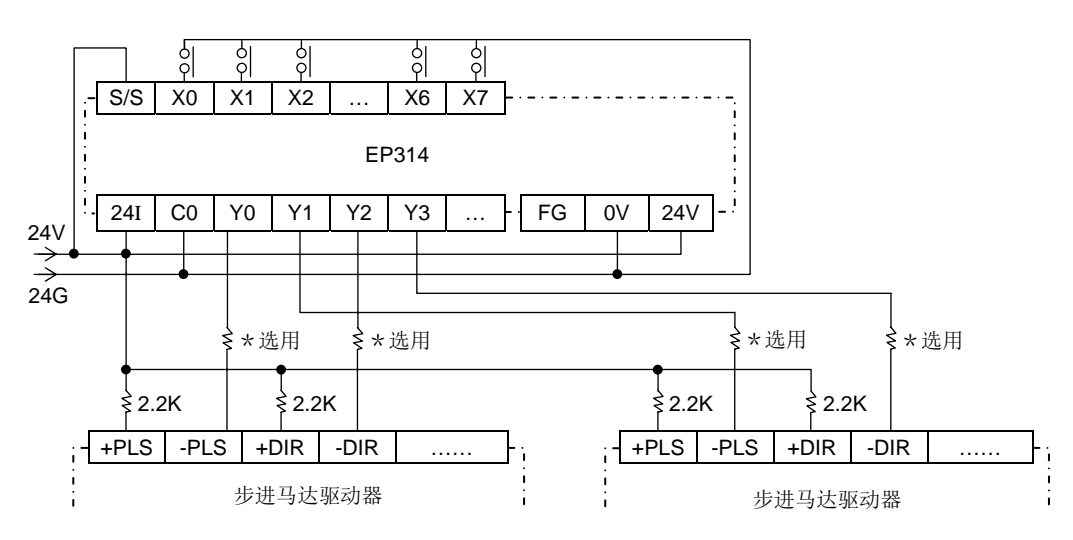

♦EpEditor 参数设定:

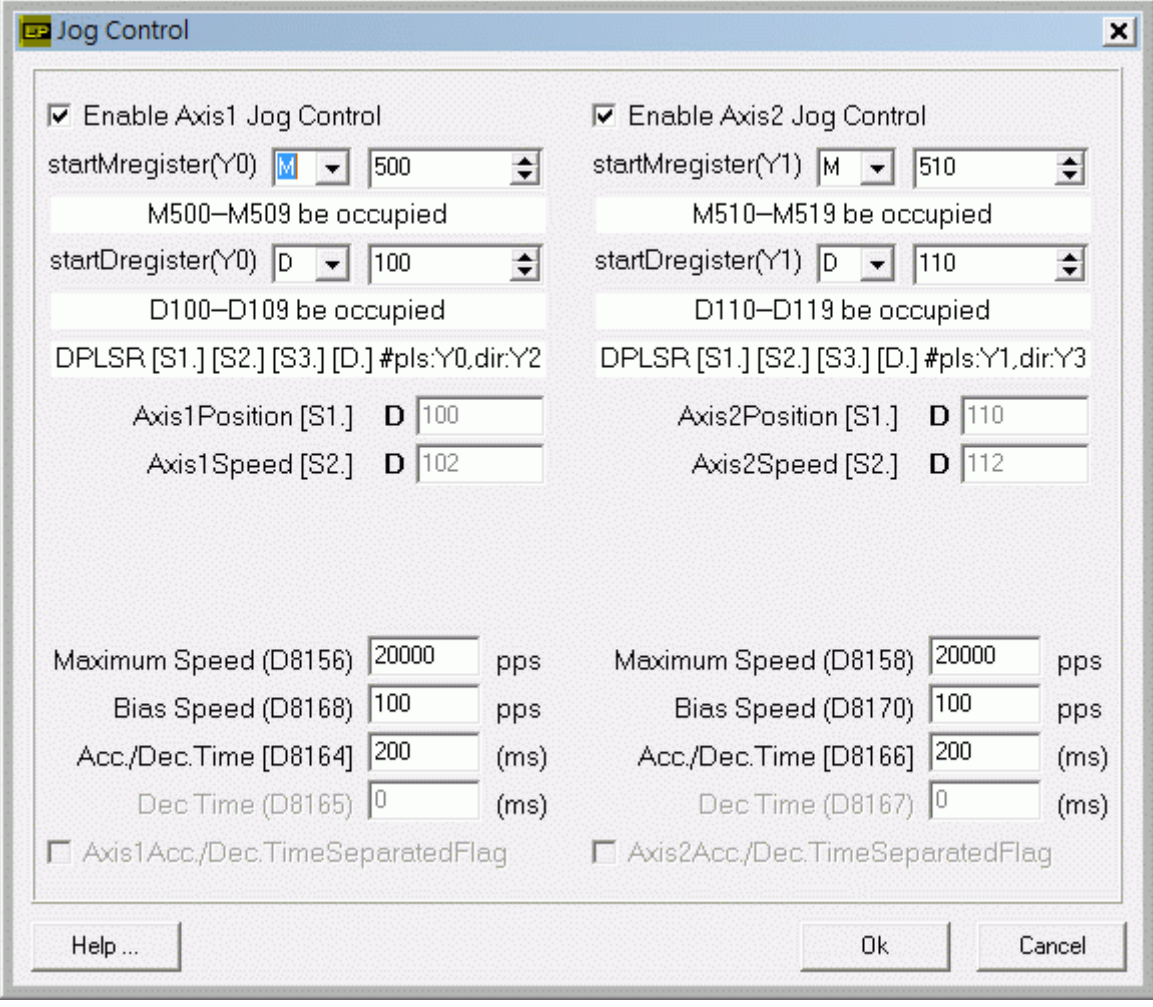

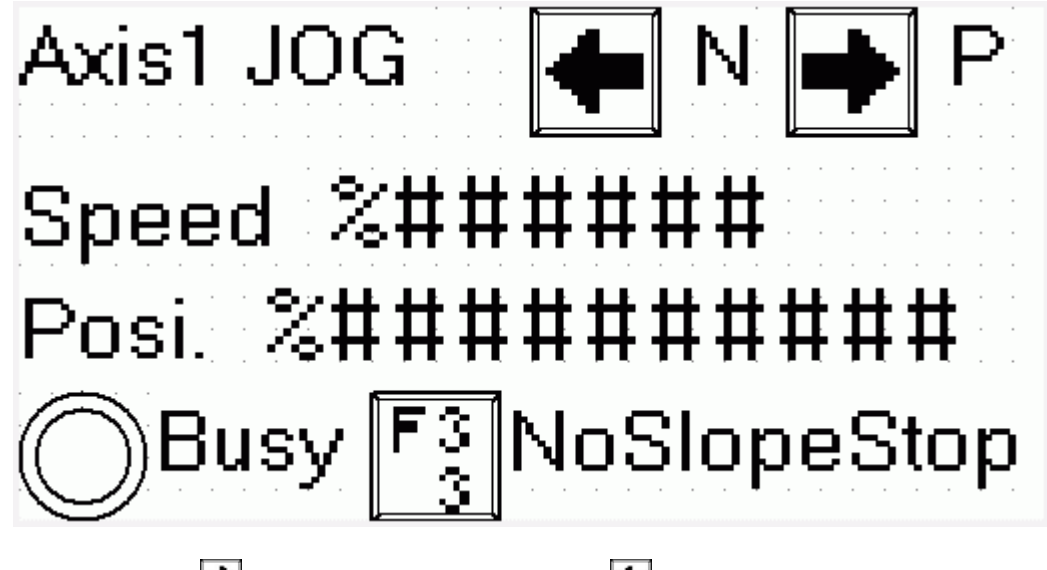

于本画面持续按 <mark>→</mark> (M500)键,Axis1 正转。持续按 → (M501)键,Axis1 逆转。两键不可同时按。

画面中 Speed 字段[D103, D102]可以让使用者改变 Axis1 运转速度,运转中改变速度无效 启动速度≦输出频率≦最高速度

画面中 Posi.字段[D8141, D8140]可以让使用者检视 Axis1 现在绝对位置,本栏不可改变

运转中 Busy 指示灯(M502)会 ON, 表示 Axis1 忙碌

若按[SFT]+[F3](M503)组合键,可以设定在停止时,是具斜率或不具斜率停止。ON 为不具斜率, OFF 为具斜率。

**<** 人机范例程序画面 **2 >** 

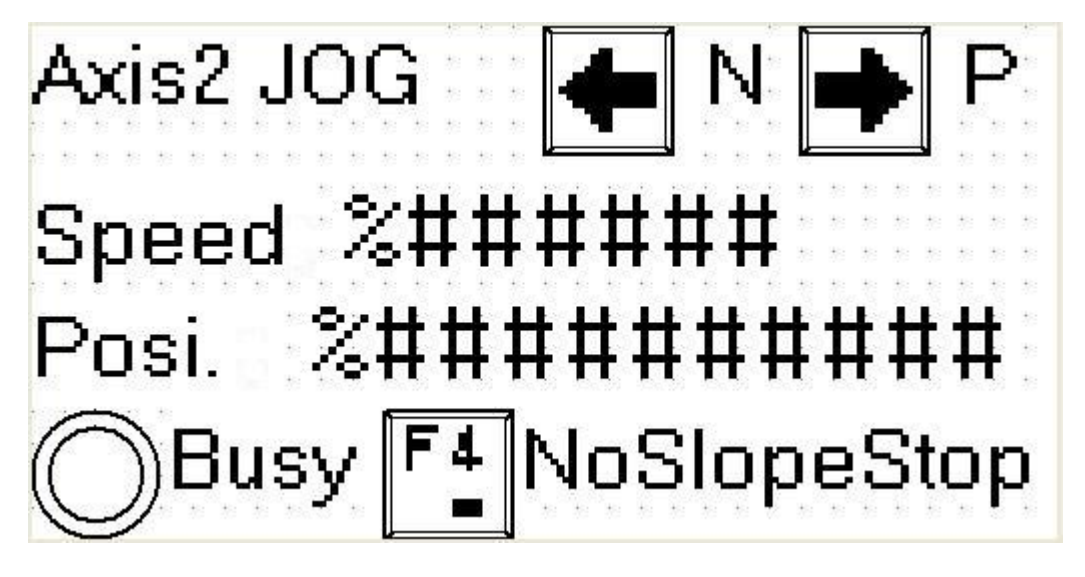

于本画面持续按 <mark>→ (M510)键 Axis2 正转,持续按 → (M511)键 Axis2 逆转,两键不可同时按</mark>

画面中 Speed 字段[D113, D112]可以让使用者改变 Axis2 运转速度,运转中改变速度无效 启动速度≦输出频率≦最高速度

画面中 Posi.字段[D8143, D8142]可以让使用者检视 Axis2 现在绝对位置,本栏不可改变 运转中 Busy 指示灯(M512)会 ON, 表示 Axis2 忙录

若按[SFT]+[F4](M513)组合键,可以设定在停止时,是具斜率或不具斜率停止。ON 为不具斜率,OFF 为具斜率。